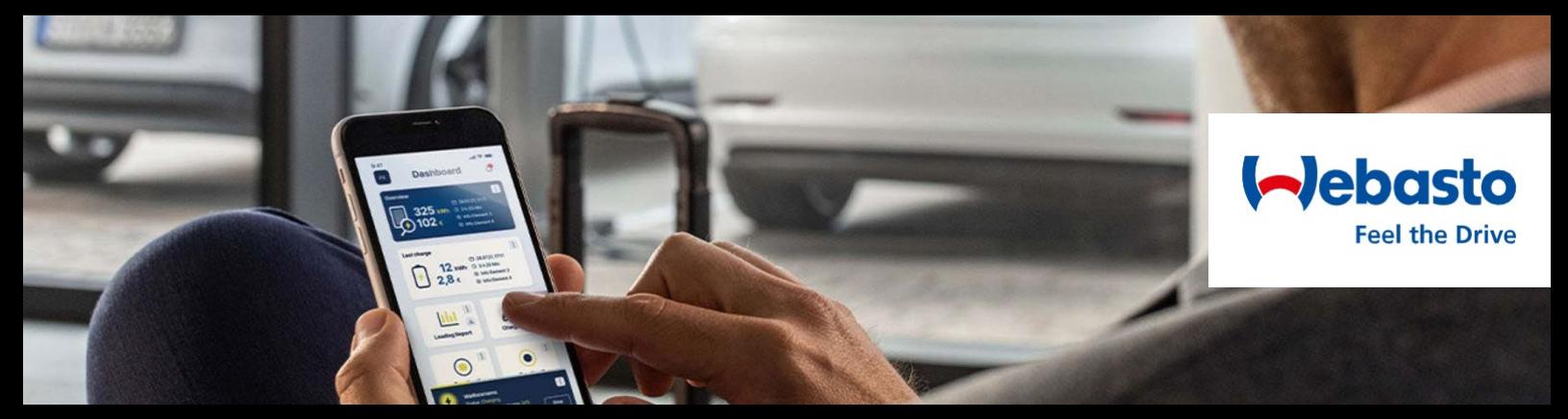

# **Webasto ChargeConnect Aktualizacje lipiec 2023 r**

### **Kolejna zdalna instalacja aktualizacji oprogramowania sprzętowego**

Instalacja aktualizacji oprogramowania stacji ładowania, tzw. firmware, odbywa się w stacjach ładowania Webasto za pomocą procedury zdalnej. Jest to łatwe do wykonania dla klienta i odbywa się bezproblemowo w tle. Uwaga jest wymagana tylko wtedy, gdy chodzi o prawidłową kolejność.

Dzięki najnowszej aktualizacji backendu, aktualizacje oprogramowania sprzętowego stacji ładowania są kolejno automatycznie instalowane, dzięki czemu prawidłowa kolejność pakietów oprogramowania jest zawsze inicjowana przez backend.

### **Nowa skrócona instrukcja obsługi w aplikacji**

W aplikacji Webasto ChargeConnect użytkownicy mogą cieszyć się poprawioną skróconą instrukcją obsługi. Wszystkie obrazy zostały dostosowane do nowego układu, teksty zostały przerobione, a treść została zaprojektowana tak, aby skupić się na najważniejszych funkcjach.

Przewodnik zawiera następujące treści:

- Pulpit
- Pasek nawigacji
- Zarządzanie stacjami ładowania
- Rozpoczęcie sesji ładowania
- Monitorowanie historii ładowania
- Zarządzanie grupą

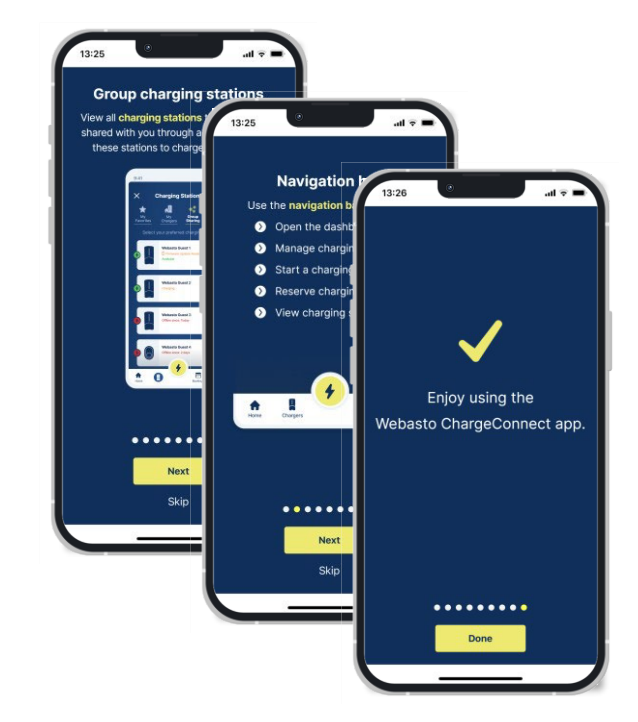

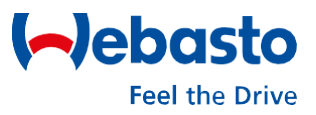

## **Wybór kraju podczas logowania**

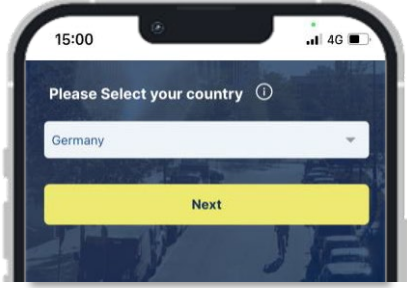

Od teraz, przed każdym nowym logowaniem do aplikacji, użytkownik musi wybrać aktualny kraj. Zapewni to prawidłowe przypisanie do odpowiedniego serwera.

Wybór jest wspierany przez podgląd bieżącego kraju zgodnie z informacjami ze smartfona.

# **Ustawianie grup stacji ładowania jako ulubionych**

Do tej pory tylko własne stacje ładowania użytkownika mogły być oznaczone jako ulubione w aplikacji.

Wraz z nową wersją aplikacji w lipcu, ta sama opcja jest dostępna dla stacji ładowania w zakładce "Udostępnianie grupowe". Pozwala to użytkownikom oznaczyć preferowane stacje ładowania jako ulubione i uzyskać do nich szybszy dostęp.

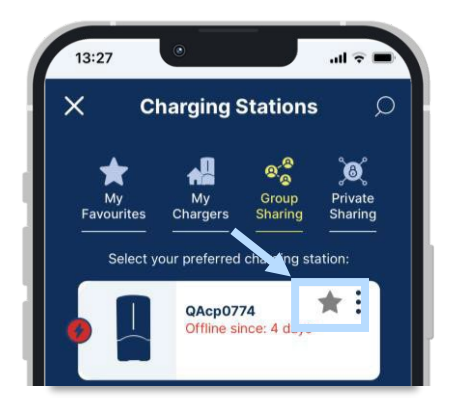

Ponadto stacje ładowania są teraz sortowane według nazwy we wszystkich zakładkach. Ułatwia to znalezienie stacji ładowania, której szukasz.

#### **Wyświetlanie imienia i nazwiska w ustawieniach**

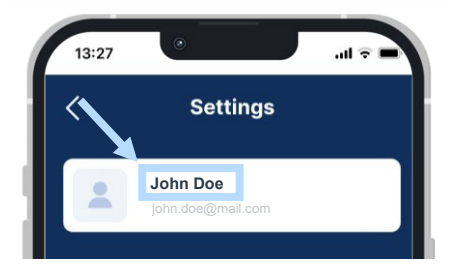

Wraz z nową aktualizacją, imię i nazwisko użytkownika jest wyświetlane w ustawieniach użytkownika dodatkowo do już istniejącego adresu e-mail.